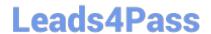

# RHCE<sup>Q&As</sup>

Red Hat Certified Engineer — RHCE

## Pass RedHat RHCE Exam with 100% Guarantee

Free Download Real Questions & Answers PDF and VCE file from:

https://www.leads4pass.com/rhce.html

100% Passing Guarantee 100% Money Back Assurance

Following Questions and Answers are all new published by RedHat
Official Exam Center

- Instant Download After Purchase
- 100% Money Back Guarantee
- 365 Days Free Update
- 800,000+ Satisfied Customers

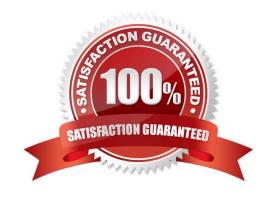

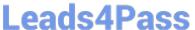

#### **QUESTION 1**

**SIMULATION** 

Make Secondary belongs the jeff and marion users on sysusers group. But harold user should not belongs to sysusers group.

A. explanation

Correct Answer: A

1.

usermod -G sysusers jeff

2.

usermod -G sysuser marion

3.

Verify by reading /etc/group file

Note:

Using usermod command we can make user belongs to different group. There are two types of group one primary and another is secondary. Primary group can be only one but user can belong to more than one group as secondary.

usermod -g groupname username - To change the primary group of the user. usermod -G groupname username - To make user belongs to secondary group.

### **QUESTION 2**

**SIMULATION** 

**RHCE Test Configuration Instructions** 

Information for the two systems you will use in test is the following:

system1.group3.example.com: is one of the main sever. system2.group3.example.com: mainly used as a client.

Password for both of the two systems is atenorth

System\\'s IP is provided by DHCP, you can regard it as normal, or you can reset to Static IP in accordance with the following requirements:

system1.group3.example.com: 172.24.3.5

system2.group3.example.com: 172.24.3.10

The subnet mask is 255.255.255.0

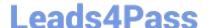

### https://www.leads4pass.com/rhce.html

2024 Latest leads4pass RHCE PDF and VCE dumps Download

Your system is a member of DNS domain group3.example.com. All systems in DNS domain group3.example.com are all in subnet 172.24.3.0/255.255.255.0, the same all systems in this subnet are also in group3.example.com, unless

specialized, all network services required to be configured can be accessed by systems of domain group3.

host.group3.example.com provides a centralized authentication service domain

GROUP3.EXAMPLE.COM, both system1 and system2 have already been pre-configured to be the client for this domain, this domain provides the following user account:

```
krishna (password: atenorth)
sergio (password: atenorth)
kaito (password: atenorth)
```

Firewall is enabled by default, you can turn it off when deemed appropriate, other settings about firewall may be in separate requirements.

Your system will be restarted before scoring, so please ensure that all modifications and service configurations you made still can be operated after the restart without manual intervention, virtual machine instances of all examinations must be able to enter the correct multi-user level after restart without manual assistance, it will be scored zero if the test using virtual machine system cannot be restarted or be properly restarted.

Corresponding distribution packages for the testing using operating system Red Hat Enterprise Linux version can be found in the following link: http://server1.group3.example.com/rhel

Part of the requirements include host security, ensure your host security limit does not prevent the request to allow the host and network, although you correctly configured the network service but would have to allow the host or network is blocked, this also does not score.

You will notice that some requirements which clearly do not allow services be accessed by service domain my133t.org, systems of this domain are in subnet 172.25.1.0/252.255.255.0, and systems of these subnets also belong to my 133t.org domain.

PS: Notice that some test questions may depend on other exam questions, for example, you might be asked to perform a series of restrictions on a user, but this user creation may be required in other questions. For convenient identification, each exam question has some radio buttons to help you identify which questions you have already completed or not completed. Certainly, you do not need to care these buttons if you don\\'t need them.

Configure Multi-User SMB Mounts.

Share the directory /devops through SMB on the systeml, as required:

1.

The share name is devops

2.

The shared directory devops just can be used by clients in domain11.example.com

3.

The shared directory devop must be able to be browsed

4.

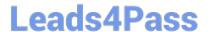

User silene must be able to access this share through read, access code is redhat

5.

User akira must be able to access this share through read and write, access code is redhat

6.

This share permanently mount to system2. domain11.example.com the user /mnt/dev, make user silene as authentication any users can get temporary write permissions from akira

A. explanation

```
Correct Answer: A
```

```
system1
```

```
mkdir /devops
chcon -R -t samba share t /devops/
chmod o+w /devops/
vim /etc/samba/smb.conf
[devops]
      path = /devops
      hosts allow = 172.24.11.
     browseable = yes
      writable = no
      write list = akira
:wq
systemctl restart smb
smbpasswd -a silene
smbpasswd -a akira
```

#### system2:

```
mkdir /mnt/dev
smbclient -L /system1/ -U silene
vim /etc/fstab
//system1/devops /mnt/dev cifs
defaults, multiuser, username=silene, password=redhat, sec=ntlmssp 0 0
df -hT
```

Switch to user akira on the system2, access to /mnt/dev and view files

su akira cd /mnt/dev ls cifscreds add system1 touch 1

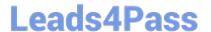

#### **QUESTION 3**

#### **SIMULATION**

There were two systems: system1, main system on which most of the configuration take place system2, some configuration here Webpage content modification. Implement website for http://serverX.example.com/owndir Create a directory named as "owndir" under the document root of webserver Download http://station.network0.example.com/pub/rhce/restrict.html Rename the file into ondex.html The content of the owndir should be visible to everyone browsing from your local system but should not be accessible from other location

A. explanation

Correct Answer: A

#### **QUESTION 4**

**SIMULATION** 

**RHCE Test Configuration Instructions** 

Information for the two systems you will use in test is the following:

system1.group3.example.com: is one of the main sever. system2.group3.example.com: mainly used as a client.

Password for both of the two systems is atenorth

System\\'s IP is provided by DHCP, you can regard it as normal, or you can reset to Static IP in accordance with the following requirements:

system1.group3.example.com: 172.24.3.5

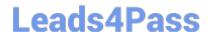

#### https://www.leads4pass.com/rhce.html

2024 Latest leads4pass RHCE PDF and VCE dumps Download

system2.group3.example.com: 172.24.3.10 The subnet mask is 255.255.255.0 Your system is a member of DNS domain group3.example.com. All systems in DNS domain group3.example.com are all in subnet 172.24.3.0/255.255.255.0, the same all systems in this subnet are also in group3.example.com, unless

specialized, all network services required to be configured can be accessed by systems of domain group3.

host.group3.example.com provides a centralized authentication service domain

GROUP3.EXAMPLE.COM, both system1 and system2 have already been pre-configured to be the client for this domain, this domain provides the following user account:

```
krishna (password: atenorth)
sergio (password: atenorth)
kaito (password: atenorth)
```

Firewall is enabled by default, you can turn it off when deemed appropriate, other settings about firewall may be in separate requirements.

Your system will be restarted before scoring, so please ensure that all modifications and service configurations you made still can be operated after the restart without manual intervention, virtual machine instances of all examinations must be able to enter the correct multi-user level after restart without manual assistance, it will be scored zero if the test using virtual machine system cannot be restarted or be properly restarted.

Corresponding distribution packages for the testing using operating system Red Hat Enterprise Linux version can be found in the following link: http://server1.group3.example.com/rhel

Part of the requirements include host security, ensure your host security limit does not prevent the request to allow the host and network, although you correctly configured the network service but would have to allow the host or network is blocked, this also does not score.

You will notice that some requirements which clearly do not allow services be accessed by service domain my133t.org, systems of this domain are in subnet 172.25.1.0/252.255.255.0, and systems of these subnets also belong to my 133t.org domain.

PS: Notice that some test questions may depend on other exam questions, for example, you might be asked to perform a series of restrictions on a user, but this user creation may be required in other questions. For convenient identification, each exam question has some radio buttons to help you identify which questions you have already completed or not completed. Certainly, you do not need to care these buttons if you don\\'t need them.

Customize the User Environment Create a custom command on system1 and system2 named as qstat, and this custom command will execute the following command: /bin/ps - Ao pid,tt,user,fname,rsz

This command is valid for all users in the system.

A. explanation

Correct Answer: A

Section: Topic 1

Leads4Pass https://www.leads4pass.com/rhce.html
2024 Latest leads4pass RHCE PDF and VCE dumps Download

```
vim /etc/bashrc //Restart remain valid
alias qstat=' /bin/ps -Ao pid, tt, user, fname,
rsx'
:wq
source /etc/bashrc
alias //Check if there is qstat
qstat
```

// You need to configure that on both two systems

#### **QUESTION 5**

**SIMULATION** 

Please set the selinux status as enforcing.

A. explanation

Correct Answer: A

# getenforce 1 # vim /etc/sysconfig/selinux SELINUX=enforcing

**RHCE PDF Dumps** 

**RHCE VCE Dumps** 

**RHCE Braindumps**